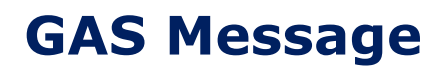

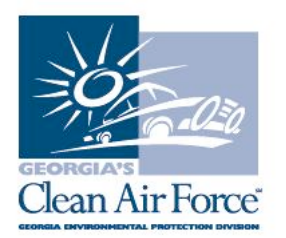

## **Subject: Station Recertification Application Now Available Via the GCAF Dashboard Date: August 17, 2017**

Effective August 4, 2017, station owners may complete station recertification applications via the GCAF Dashboard (www.gadashboard.com).

How to access the station recertification application:

1) Sign in to www.gadashboard.com as the owner with your dashboard credentials.

- 2) Go to Enrollment.
- 3) Go to Station Owner Applications.

4) Search for the most recent approved application and open the application by selecting the application ID hyperlink.

- 5) Select the "Create New Recertification Application" button.
- 6) Fill out the application and submit.

In the near future, the station recertification application will be removed from the GCAF website, located at www.cleanairforce.com, and the GCAF Dashboard will be the sole resource for completion of the station recertification application.

Stations are advised to periodically check dashboard messages for important program announcements and updates.

If you have any questions, contact GCAF Station Assistance at 1.800.449.2471, option #2, via email at industry@cleanairforce.com, or via live chat, which is available at www.cleanairforce.com.

Connect with Georgia's Clean Air Force on Facebook by visiting https://www.facebook.com/GeorgiasCleanAirForce, follow us on Twitter at https://twitter.com/GACleanAirForce, or subscribe to our YouTube channel at www.cleanairforce.com/youtube.

If you would like to receive an email copy of GAS messages or to be added to our quarterly e-newsletter, Repair*Watch* E-News, please send a request to info@cleanairforce.com.

 $\sim$  GCAF and EPD require that you print, read, and store all GAS messages in a binder on or near the analyzer. GCAF and EPD also recommend that you print a second copy of these messages and post them in a prominent location for your employees to read. To retrieve and print a previous GAS message, go to the GAS message retrieval function in your analyzer and select the appropriate message to print (the analyzer holds up to 500 messages).  $\sim$